## **KLASA 8**

Proszę o przygotowanie pracy, która składa się z 4 zadań nagranych na płytę i **dostarczonych do szkoły.**

**- jedno z zadań 1-12**

- **- jedno zadanie z zadań 13-17**
- **- zadanie 18 lub 29 lub 30.**
- **- jedno zadanie z zadań 19-28**

1. Przygotuj plik z ocenami uzyskanymi w bieżącym półroczu z poszczególnych przedmiotów. Wstaw za nazwą przedmiotu kilka spacji, aby w ten sposób wyrównać kolumny z ocenami.

- oceny umieszczaj w kolumnach wyrównanych spacjami
- oceny z klasówek wpisz pogrubioną czcionką koloru czerwonego
- zapisz plik pod nazwą Oceny1

2. W edytorze tekstu utwórz nowy dokument tekstowy. Opisz w nim poznane na lekcjach informatyki programy użytkowe, podając ich nazwe i ogólne zastosowanie. Wymień przynajmniej 5 przykładów. Zastosuj wypunktowanie. Na przykład:

*Przykładowe programy użytkowe: \* edytor grafiki Paint - do tworzenia lub modyfikowania obrazów \* .....*

Zapisz dokument w pliku pod nazwą Programy użytkowe.

3. Utwórz nowy dokument. W kolejnych wierszach wpisz nazwy kolejnych miesięcy. Pod każdą nazwą wpisz w trzech punktach krótką informację o danym miesiącu. Zastosuj liste numerowaną z podpunktami. Nazwy miesięcy powinny być oznaczone liczbami rzymskimi, a informacje - arabskimi.. Zapisz pik pod nazwa Miesiące

4. W edytorze tekstu utwórz nowy dokument i wstaw do niego tabelę składającą się z pięciu wierszy i trzech kolumn. Wprowadź do pierwszej kolumny kolejne numery (zastosuj automatyczną numerację), do drugiej kolumny nazwy kontynentów, do trzeciejwybrane państwo z danego kontynentu. Dodaj kolejną kolumnę zatytułowaną Stolice. Dopasuj szerokość komórek do wprowadzanych informacji.

5. W edytorze tekstu utwórz nowy dokument i wstaw do niego tabelę, jak poniżej:

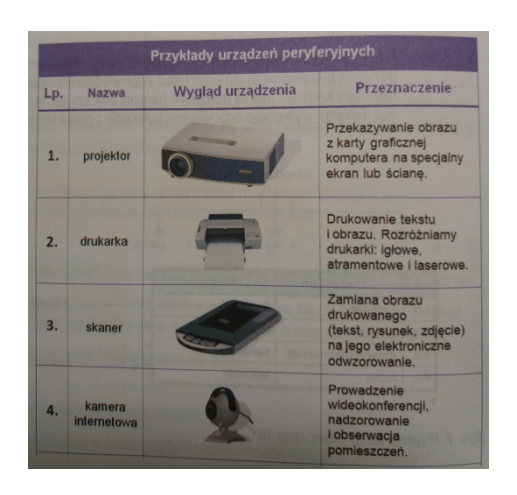

Obrazy mogą pochodzić z Internetu lub własnych zbiorów. Dodaj do tabeli dwa wiersze i umieść w nich informacie o dwóch innych urządzeniach peryferyinych. Zapisz plik pod nazwa urzadzenia.

6. Korzystając z edytora tekstu, zapisz swój plan lekcji. Nazwę każdego dnia tygodnia umieść w oddzielnej kolumnie. Pogrub nazwy dni. Pod każdą nazwą umieść kolumnę z nazwami przedmiotów nauczania. Obok nazw przedmiotów umieść numery sal (w osobnej kolumnie). W pierwszej kolumnie wpisz godzinę rozpoczęcia i zakończenia lekcji. Wybierz poziomy układ strony. Zapisz dokument pod nazwą Plan1

7. Napisz sprawozdanie z zawodów sportowych w pływaniu. Wpisz nazwiska i imiona zawodników, styl, dystans i uzyskane czasy. Zapisz dokument pod nazwą Czas wolny

8. Plan lekcji należy wykonać w programie Microsoft Office Word albo w programie OpenOffice Writer. 

- plik ma mieć nazwę **Plan Lekcji**
- plik ma zawierać tabelę, w której będzie umieszczony Twój plan lekcji (może być wymyślony)
- komórki tabeli mogą zawierać inne zajęcia, np. kółka zajęć pozalekcyjnych, SKS
- strona musi być ustawiona poziomo
- musi być kolumna "Godziny", zawierająca czas trwania lekcji napisane przy pomocy indeksu górnego (skrót klawiszowy: CTRL + SHIFT + "+"), np. 8<sup>00</sup> - 8<sup>45</sup>
- ocenę podniesie zastosowanie ciekawego, niestandardowego obramowania tabeli, wypełnienia komórek kolorem, odpowiedniego wyboru koloru i rodzaju czcionki itp., aby całość miała estetyczny wygląd.

9. Życiorys należy wykonać w programie Microsoft Office Word albo w programie OpenOffice Writer. 

• plik ma mieć nazwę **Życiorys**

- należy odpowiednio dobrać czcionki oraz margines górny i dolny aby plik składał się z **jednej kartki**
- musza być podane następujące działy: Dane osobowe, Wykształcenie, Doświadczenie zawodowe, Umiejętności dodatkowe, Znajomość języków obcych, **Zainteresowania**
- należy użyć tabulatorów aby odpowiednio wyrównać tekst w poszczególnych działach, nie "przesuwać" tekstu spacjami!
- w dziale **Wykształcenie** zacząć od szkoły ostatnio ukończonej, należy wymyślić szkołe ponadgimnazjalną (taką, do której zamierzasz pojść) i/lub studia, należy napisać tylko rok rozpoczęcia i ukończenia szkoły
- w dziale **Doświadczenie zawodowe** zacząć również od miejsca ostatniego zatrudnienia, należy wymyślić swoje doświadczenia zawodowe, podać jednak dokładną datę rozpoczecia i ukończenia pracy (dzień, miesiąc, rok) oraz zajmowane stanowisko. Oczywiście doświadczenie zawodowe ma być zmyślone
- ustawienia strony (marginesy) oraz formatowanie czcionki dobrać tak, aby życiorys zajmował **jedną stronę**

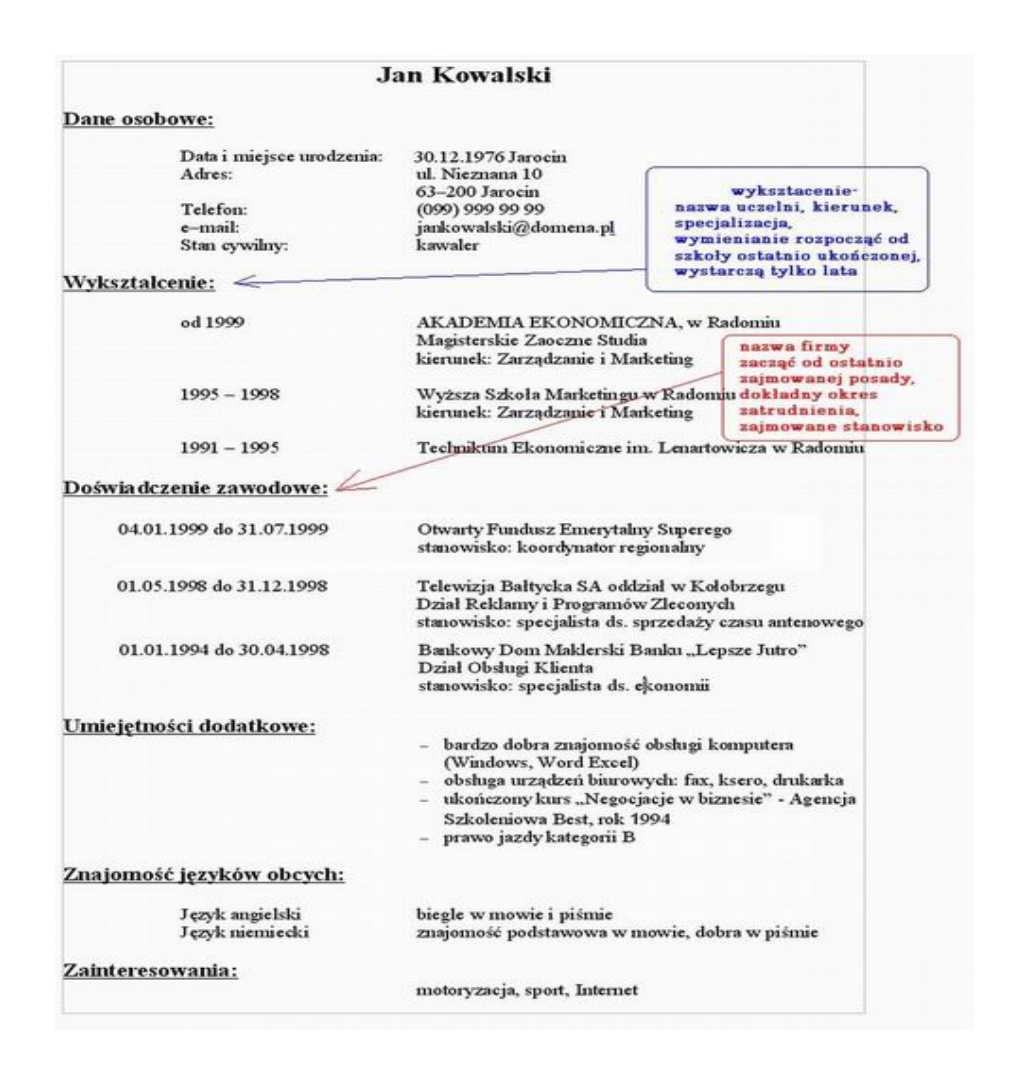

10. Korzystając z programu MS Word (lub innego edytora) zaprojektuj, zredaguj i wydrukuj

ulotke reklamowa informującą o giełdzie komputerowej organizowanej w Twojej miejscowości.

Wykorzystaj następujące możliwości i funkcje programu: wstawianie obiektów-WordArt, ClipArt, autokształtów, pola tekstowego, podział tekstu na kolumny, iniciał, otaczanie rysunku tekstem, używanie narzędzi do rysowania (Prostokąt i Elipsa), wypełnianie kolorem.

11. Zaprojektuj dyplom okolicznościowy, którego forma i treść będą nawiązywały do odbywających się w Twoim mieście zawodów sportowych. w trakcie pracy nad dokumentem wykorzystaj funkcje: obramowanie strony, obiekty WordArt i ClipArt, pole tekstowe itp.

12. Utwórz nowy dokument tekstowy. Przygotuj wzór pisma firmowego twojej szkoły. W nagłówku umieść nazwę oraz logo szkoły, a w stopce-adres, numer telefonu i faksu, adres WWW, e-mail. Nazwę szkoły umieść pośrodku nagłówka, odpowiednio sformatuj. Odpowiednio sformatuj wprowadzone teksty.

## Uwaga do zadań 13-17

Jeśli w treści zadania nie podano środowiska programowania, zadania należy wykonać w wybranym środowisku: Scratch lub Baltie.

13. Utwórz program obliczający objętość i pole powierzchni sześcianu o boku a. Utwórz zmienne a, V, P. Wartość zmiennej a wprowadzaj z klawiatury, a wyniki ViP wyprowadzaj na ekran. Zapisz program pod nazwą *Sześcian*

14. Utwórz program obliczający sumę, różnicę, iloczyn i iloraz dziesięciu par liczb a i b wprowadzonych z klawiatury. Wyniki obliczeń dla każdej pary liczb wyświetlaj na ekranie. Jeśli druga liczba jest równa zero, to nie wykonuj dzielenia, tylko wyświetlaj odpowiedni komunikat. Zapisz pod nazwą Cztery działania

15. Utwórz nowy program, który ma sprawdzać, czy wprowadzona z klawiatury liczba jest podzielna przez 2 lub 5. Bez względu na to, czy podana liczba będzie podzielna przez 2 lub przez 5, program ma wyświetlić komunikat "Program sprawdził, czy podana liczba jest podzielna przez 2 lub przez 5". Zapisz pod nazwą *Podzielność*

16. W języku Scratch zdefiniuj dwie procedury: Pięciokgt z parametrem bok p rysującą pięciokąt foremny i *Siedmiokąt* z parametrem bok s rysującą siedmiokąt foremny. Korzystając z tych procedur, utwórz kompozycję z pięciokątów i siedmiokątów według własnego pomysłu.

17. Stwórz grę w dowolnym języku programowania (np. Scratch)

18. Utwórz prezentację multimedialną na dowolny temat lub zaproponowany poniżej. Postaraj się, aby znalazły się w niej m.in.: tekst, obrazy, hiperłącza, przejścia, animacje,

## dźwięk, filmik

"Sąsiedzi Polski"

"Polska pierwszych Piastów"

"Bryły platońskie"

"Wielkie odkrycia geograficzne"

"Moja Rodzina (klasa,dom, szkoła,wakacje, wycieczka)"

## 19. Korzystając z arkusza kalkulacyjnego utwórz podobne tabelki, napisz formuły i oblicz:

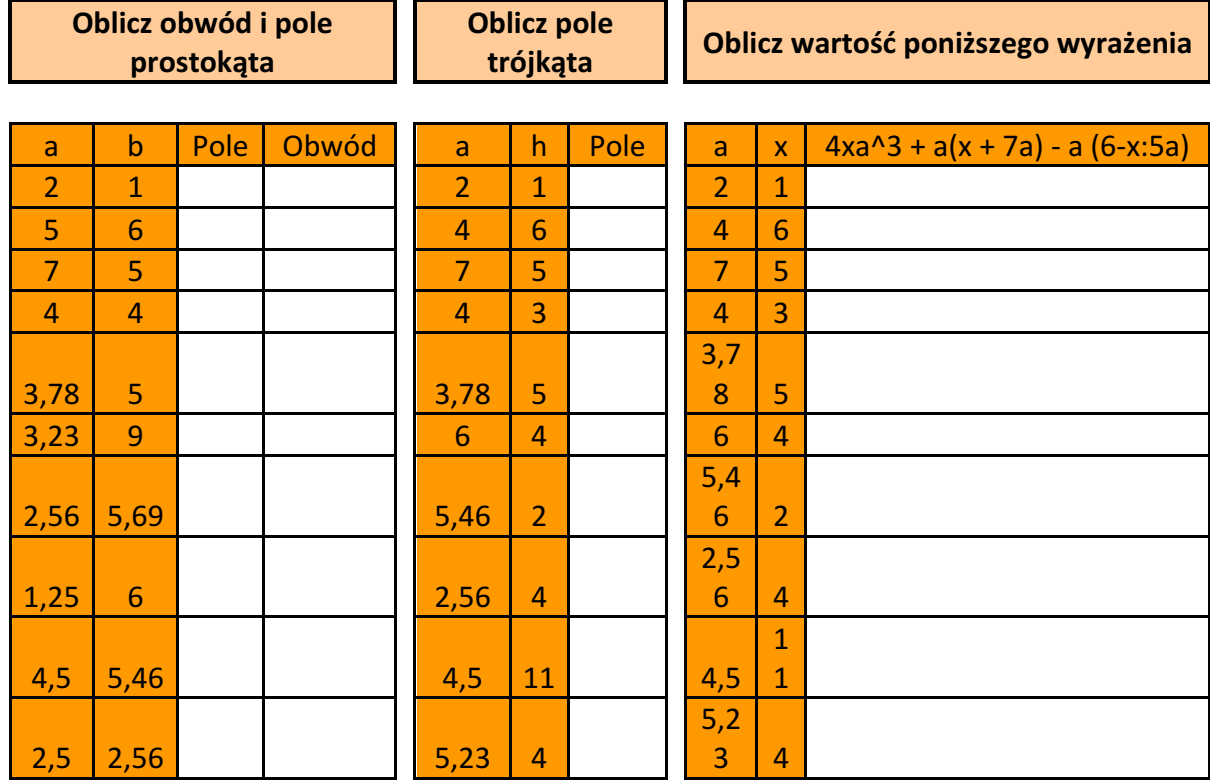

20. Otwórz arkusz kalkulacyjny. Do kolumny A wstaw liczby porządkowe od 1 do 12. W kolumnie B umieść nazwy kolejnych miesięcy, a w kolumnie C wpisz liczbę dni w danym miesiącu (przyjmij, że luty ma 28 dni). Za pomocą odpowiednich formuł oblicz, ile godzin i minut mają poszczególne miesiące roku, umieszczając wyniki obliczeń odpowiednio w kolumnach C i D. Oblicz również sumy: dni, godzin i minut w całym roku. Zapisz plik pod nazwą rok.

21. Utwórz nowy skoroszyt w arkuszu kalkulacyjnym. Wprowadź do tabeli dane dotyczące podziału tortu urodzinowego: 50% dla kolegów, 15% dla rodziców, 10% dla dziadków, 20% dla rodzeństwa, 5% dla jubilata. Utwórz wykres kołowy dla wprowadzonych danych. Zapisz plik pod nazwą tort.

22. Otwórz arkusz kalkulacyjny. Stwórz tabelę w której umieścisz informację na temat

ile która klasa VI zebrała makulatury : VIa zebrała 3 kg, VIb- 5,7 kg, VIc-4,7 kg, VId-18,2 kg, VIe-12,8 kg, VIf-6 kg.

a) wykonaj obramowanie tabeli,

b)wykonaj w arkuszu obliczenie ile makulatury zebrały wszystkie klasy razem,

c)wykonaj wykres kołowy przedstawiający ilość zebranej makulatury w każdej klasie.

23. Uruchom arkusz kalkulacyjny. Wprowadź dane według podanego wzoru. W kolumnie Rok szkolny oblicz średnią liczbę przeczytanych przez uczniów książek w I i II semestrze. Utwórz dowolny wykres. Zapisz arkusz pod nazwą: Konkurs czytelniczy.

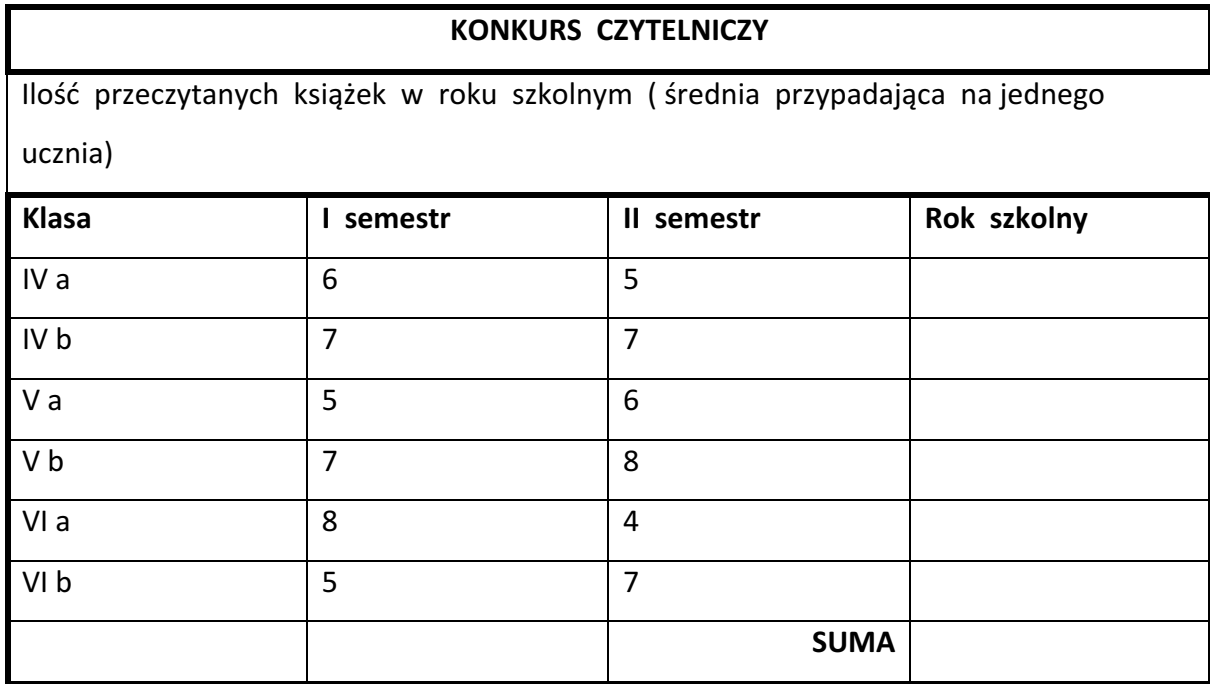

24. Przygotuj w edytorze tekstu sprawozdanie z udziału w szkolnych konkursach. Do dokumentu tekstowego wstaw tabelę przygotowaną w arkuszu kalkulacyjnym i odpowiedni wykres.

25. Przygotuj kosztorys wycieczki (w arkuszu kalkulacyjnym) oraz dwa pisma (w edytorze tekstu)-do rodziców i do dyrektora szkoły, informujące o kosztach wycieczki. Do obydwu dokumentów wstaw tabelę z kosztorysem, tak, aby po wprowadzeniu zmian w arkuszu kalkulacyjnym było je widać w obydwu pismach.

26. Zaprojektuj tabelę i wykonaj wykres obrazujący strukturę użytków rolnych w Polsce, biorąc pod uwagę kolejne lata od roku 2010 do roku ubiegłego. Utwórz

formułę obliczającą procentowy udział danego rodzaju użytków w ogólnej powierzchni użytków rolnych. Dane znajdź w Internecie, rocznikach statystycznych lub w innych źródłach.

27. Przygotuj tabelę i wykres z danymi dotyczącymi struktury zatrudnienia w Polsce. Uwzględnij zatrudnienie m.in. w przemyśle, rolnictwie, budownictwie, komunikacji, handlu, oświacie, służbie zdrowia. Dane odszukaj w Internecie, podręcznikach szkolnych, encyklopedii lub innych źródłach.

28. Korzystając z arkusza kalkulacyjnego, wykonaj model rzutu monetą.

29. Stwórz stronę internetową w HTML-u o dowolnej dyscyplinie sportu lub na inny interesujący cię temat (mi.in.: hiperłącza, zdjęcia, tabele, kolory)

30. Stwórz własnego prostego bloga (a może już masz?) na dowolny temat.